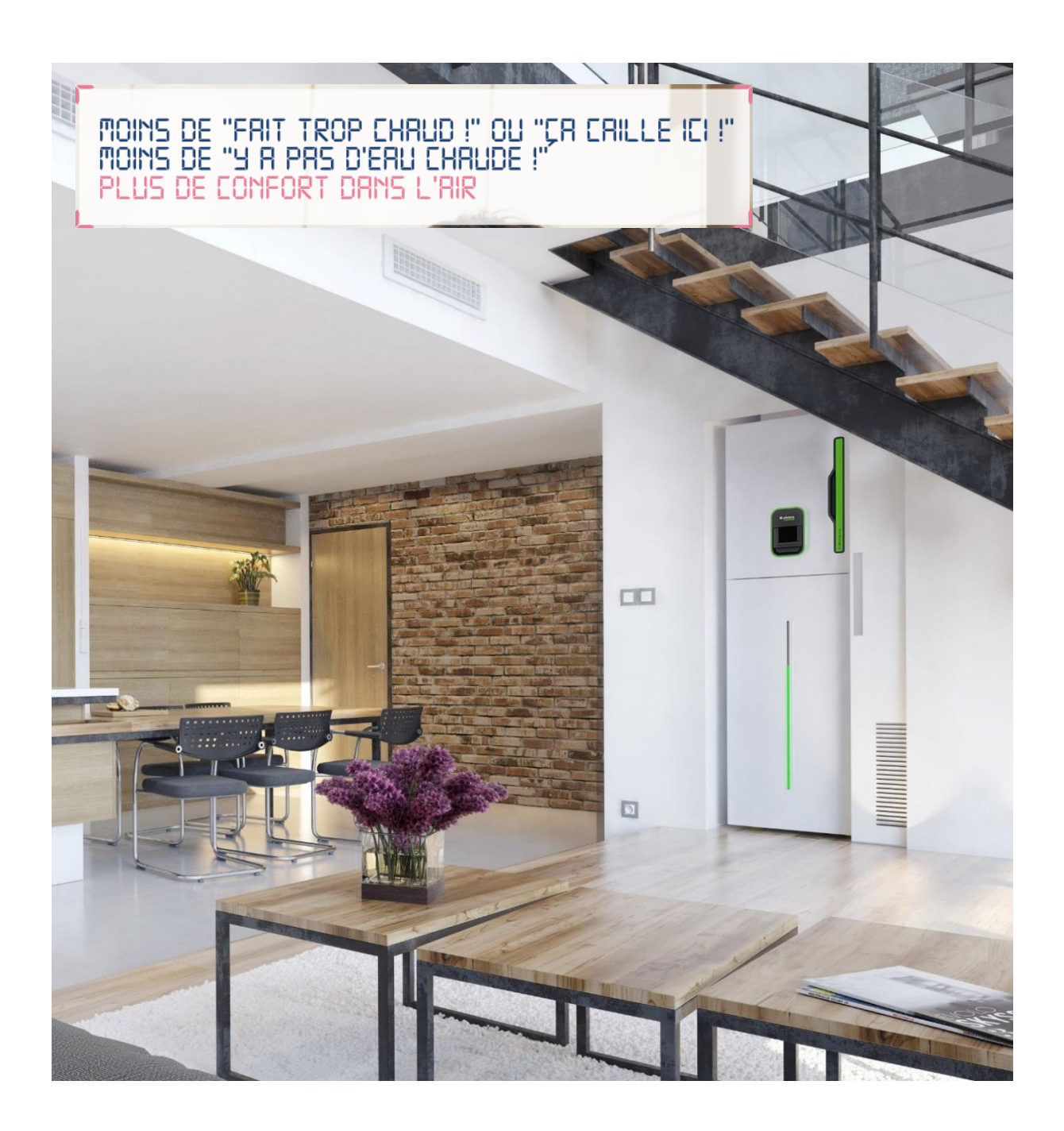

# **Guide Maintenance**

# **T.One<sup>®</sup> AquaAlR**

Chauffage par l'air, rafraîchissement et eau chaude :<br>la solution multifonction connectée Aldes.

**CHAUFFAGE PAR L'AIR ET EAU CHAUDE SANITAIRE** 

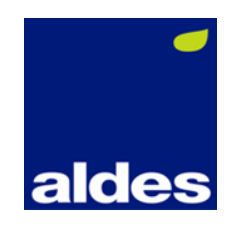

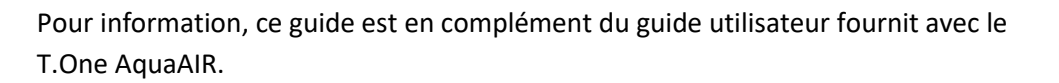

Contactez votre installateur ou revendeur Aldes si le guide utilisateur n'a pas été fourni.

## Réglage de l'heure

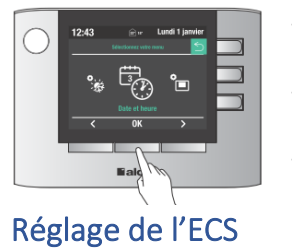

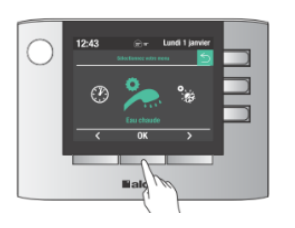

- Entrez dans le mode *Réglage*
- Sélectionner le menu *Date/Heure*
- Modifiez les valeurs
- Entrez dans le mode *Réglage*
- Sélectionnez le menu *Eau Chaude*
- Appuyez sur *Composition foyer*
- Modifier les valeurs suivant le nombre d'occupant

### Effectuer la réinitialisation du voyant filtre

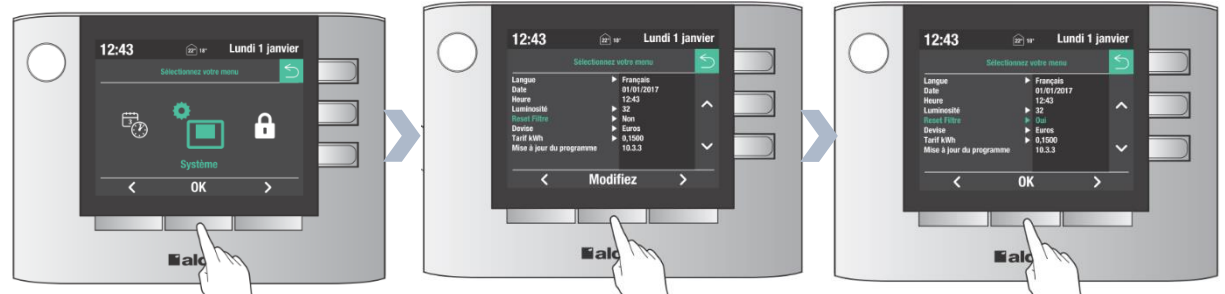

*Via le mode « Réglages », sélectionnez « Système » Dans le menu, sélectionnez « reset filtre » → modifiez sur « oui » → validez avec OK*

# Réglage du mode de chauffage

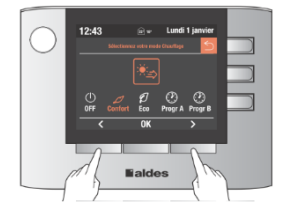

Sélection du mode de chauffage :

En mode **Confort**, le chauffage fonctionne avec les températures demandées aux thermostats.

En mode **Eco**, le chauffage fonctionne avec un abaissement de 2°C sur les températures demandées aux thermostats.

En mode **Progr**, le chauffage fonctionne pendant les plages horaires réglées en mode Confort ou Eco.

Pour modifier les valeurs des programmes A et B (C et D sont réservé au rafraichissement) :

- Sélectionnez le mode *Réglages*

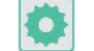

- Entrez dans *Programmation*
- Modifiez les valeurs du ou des programmes souhaités

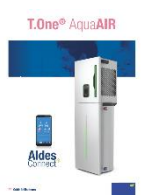

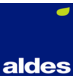

# Déblocage de l'option rafraichissante

Si la fonction est bloquée, il est nécessaire de commander l'option de réversibilité. Veuillez contacter votre installateur ou revendeur Aldes.

#### Les différents modes

Un changement de mode dure environ 5min30.

**Mode ECS ON :** production de l'eau chaude activé, et régulé automatiquement avec ou sans le mode chauffage, ou rafraichissement.

Si la température de consigne est supérieure 53°C : la résistance électrique prend le relais à partir de 53°C pour atteindre la consigne (ex : consigne 55°C, utilisation de la PAC jusqu'à 53°C puis la résistance électrique s'active jusqu'à atteindre les 55°C demandé).

**Mode ECS Boost** : priorité absolue pour l'ECS jusqu'à ce que la température ballon atteigne la consigne.

**Mode Hors-Gel** : maintient une température d'ambiance entre 10°C et 14°C dans l'habitat.

**Mode secours** (si défaut) : la résistance électrique de l'eau chaude s'active automatique mais la résistance du chauffage ne s'active pas automatique.

### Fonctionnement en mode ECS ON + Chauffage Confort

**T.One AquaAIR en production Chauffage :** en besoin d'eau chaude, le T.One ne produit pas directement de l'ECS, il va d'abord vérifier que la consigne chauffage est atteinte.

• Si la température de consigne n'est pas atteinte, il fonctionnera en chauffage pour atteindre la température de consigne + 0,3°C (ex : consigne 22°C → 22,3°C), puis basculera en production d'eau chaude. Si la température de consigne + 0,3°C n'est toujours pas atteinte au bout d'une heure, la

machine basculera en production d'eau chaude.

• Si la température ballon < 37°C : fonctionnement en production d'eau chaude en priorité absolue.

**T.One AquaAIR en production ECS** : activation de la résistance électrique de chauffage si la différence de température entre la consigne de chauffage et la température réelle est supérieure à 0,9°C la nuit et 0,5°C le jour.

#### Activation des résistances électriques

La résistance électrique ECS s'active automatiquement en cas de défaut. Certains défauts peuvent néanmoins bloquer l'utilisation de la résistance électrique ECS.

La résistance électrique du chauffage doit être activé manuellement :

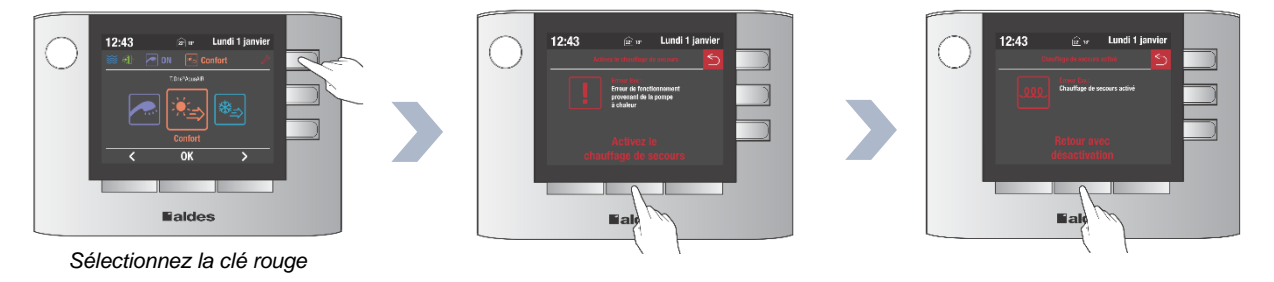

Certains défauts peuvent néanmoins bloquer l'utilisation des résistances électriques de chauffage.

#### Codes défaut

Défaut **7B** : l'intervention d'un professionnel est nécessaire. L'activation des résistances électriques impossible.

Défaut **7C** : disjoncter le T.One AquaAIR au tableau électrique durant 2min. Si le défaut persiste, l'intervention d'un professionnel est nécessaire. L'activation des résistances électriques impossible.

Défaut **7D** : contacter le technicien qui a effectué la mise en service. L'activation des résistances électriques impossible.

Défaut **M5** : l'intervention d'un professionnel est nécessaire. L'activation des résistances électriques impossible.

Défaut **E8** : vérifier la propreté du filtre d'air repris et l'encombrement de la grille de reprise et/ou de transfert. Mettre à jour le logiciel. Si le défaut persiste, l'intervention d'un professionnel est nécessaire. L'activation des résistances électriques sont possible.

Défaut **E2A** : disjoncter le T.One AquaAIR au tableau électrique durant 2min. Si le défaut persiste, l'intervention d'un professionnel est nécessaire. L'activation des résistances électriques impossible.

Défaut **E2B** : disjoncter le T.One AquaAIR au tableau électrique durant 2min. Si le défaut persiste, l'intervention d'un professionnel est nécessaire. L'activation de la résistance électrique **ECS seulement** est possible.

Défaut **E2D** : l'intervention d'un professionnel est nécessaire. L'activation des résistances électriques impossible.

Défaut **E36** : l'intervention d'un professionnel est nécessaire. L'activation des résistances électriques sont possible.

Défaut **E57** : l'intervention d'un professionnel est nécessaire. L'activation des résistances électriques sont possible.

Défaut **E59** : l'intervention d'un professionnel est nécessaire. L'activation des résistances électriques sont possible.

Défaut **E60** : disjoncter le T.One AquaAIR au tableau électrique durant 2min. Si le défaut persiste, l'intervention d'un professionnel est nécessaire. L'activation des résistances électriques sont possible.

#### **L'expertise d'un professionnel sera nécessaire pour tout autre défaut.**

#### Mise à jour du logiciel

Si vous n'avez pas le fichier de mise à jour, téléchargez-le sur : *http:/aquaair-load.aldes.fr/*

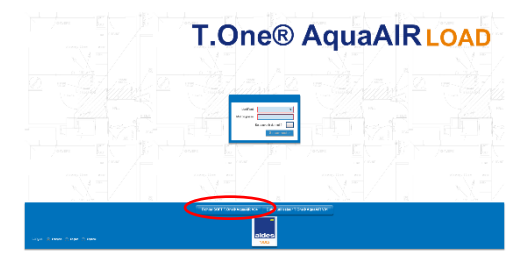

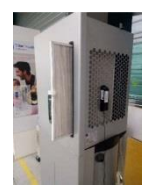

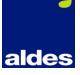

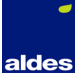

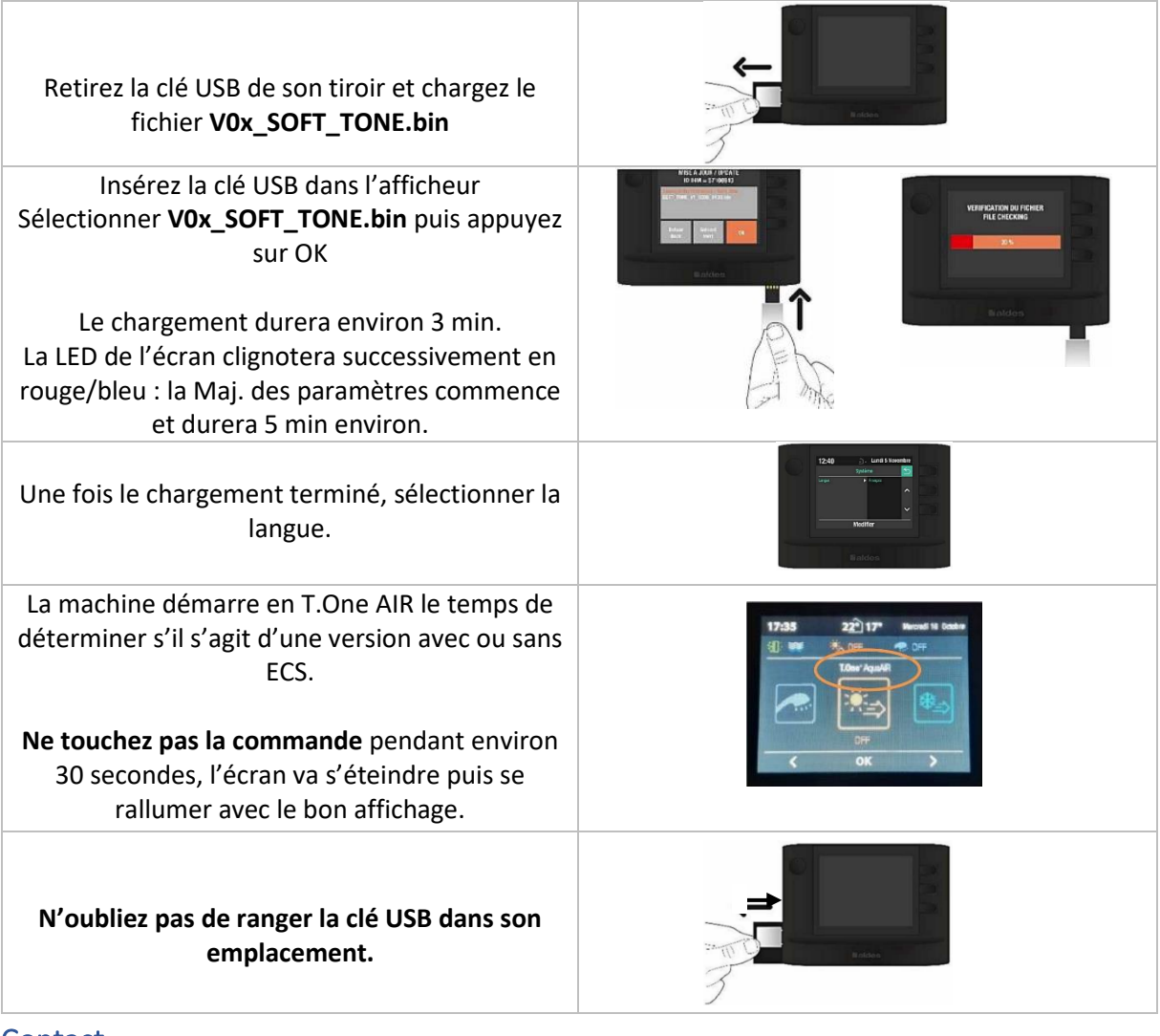

#### **Contact**

#### **Service consommateur :**

0 810 20 22 24

[service-conso@aldes.com](mailto:service-conso@aldes.com) ∧®

L.

#### **Station technique agréée Aldes :**

[www.aldes.fr](http://www.aldes.fr/) → Nos services → Trouver une station technique  $\blacktriangleright$ 

Lorsque vous contactez le service consommateur Aldes ou un technicien pour des informations, la maintenance, et/ou le dépannage de votre T.One AquaAIR, merci de transmettre ces informations :

- Vos coordonnées complètes : adresse postale et e-mail, ainsi que le numéro de téléphone
- Numéro de série de l'unité intérieur au niveau de la reprise d'air :

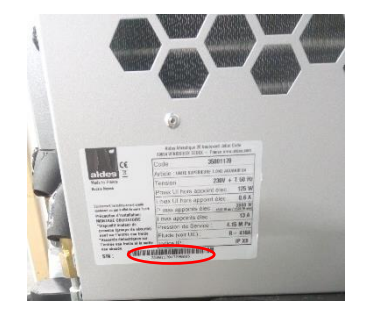